# RTVS8 AUTOTRANSFORMATEUR AUTOTRANSFORMATEUR 115-230 VAC AVEC COMMUNICATION MODBUS RTU

# Instructions de montage et d'utilisation

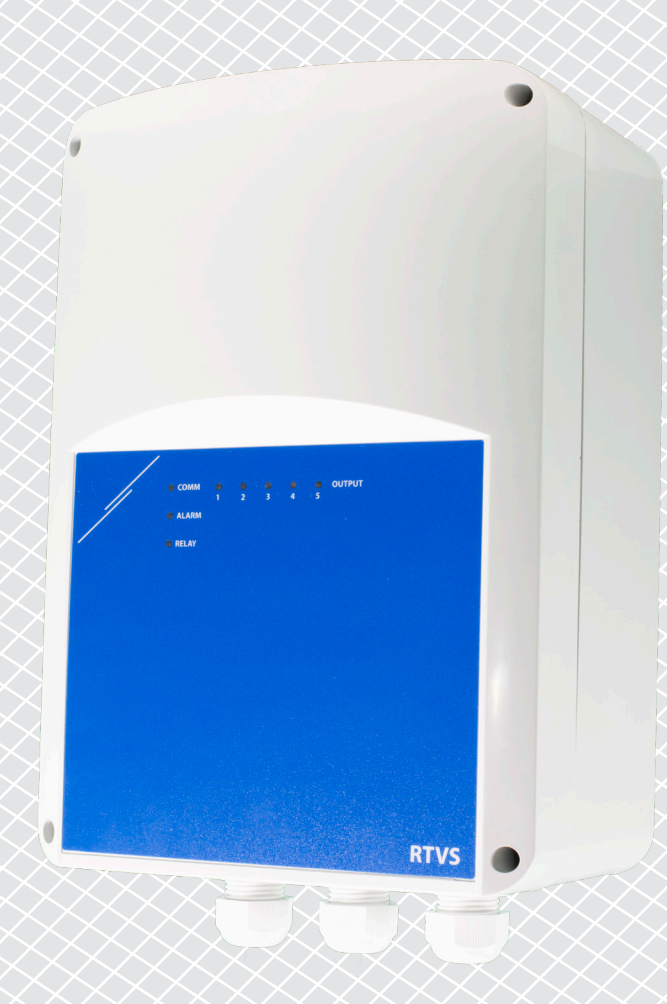

<span id="page-1-0"></span>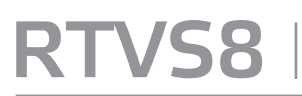

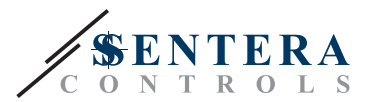

# **Table des matières**

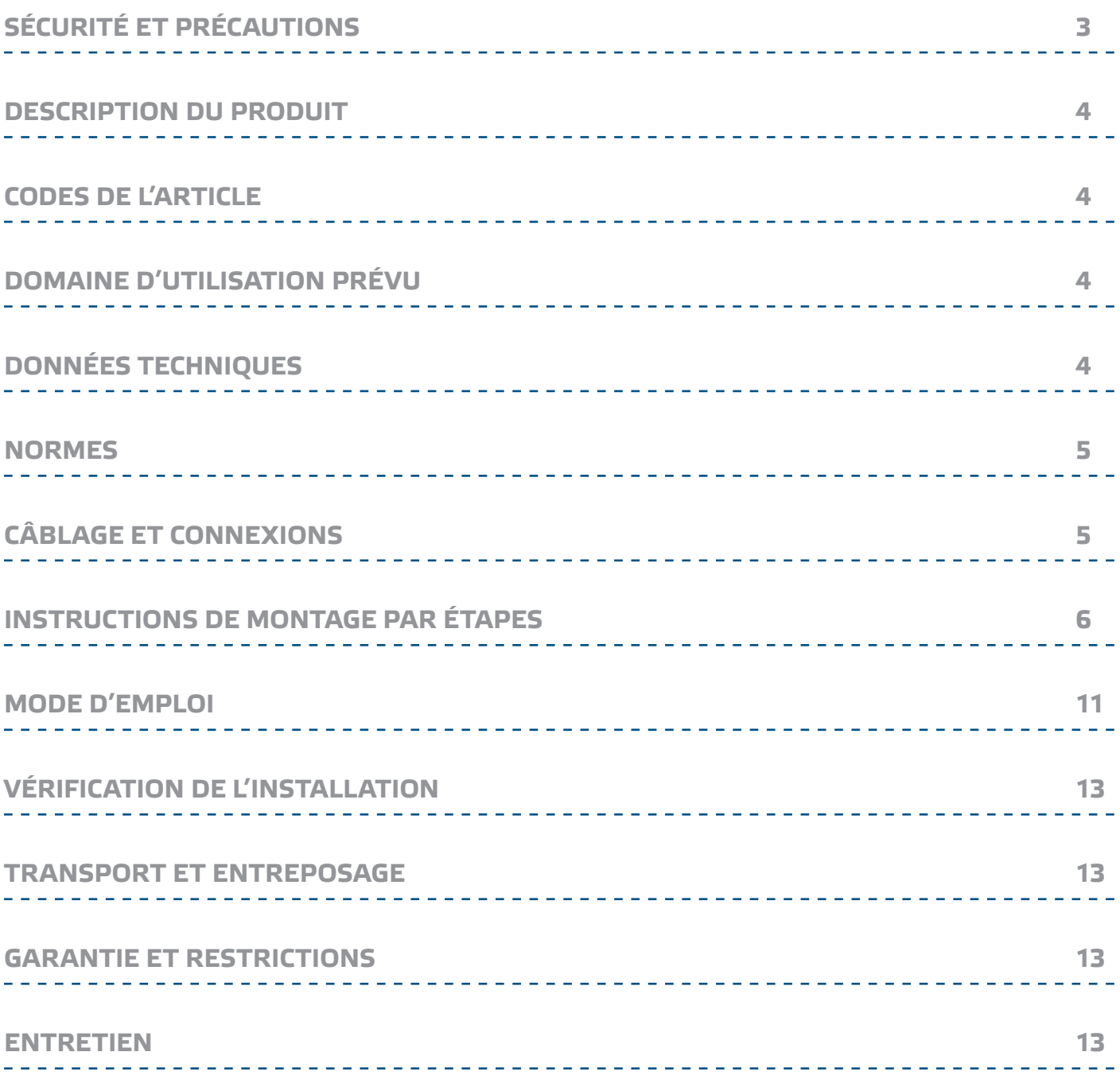

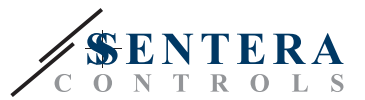

## <span id="page-2-0"></span>**SÉCURITÉ ET PRÉCAUTIONS**

Lisez toutes les informations, la fiche technique, la carte Modbus, les instructions de montage et d'utilisation et étudiez le schéma de câblage et de connexion avant de travailler avec le produit. Pour la sécurité des personnes et des équipements, et pour des performances optimales du produit, assurez-vous de bien comprendre le contenu avant d'installer, d'utiliser ou d'entretenir ce produit.

Pour des raisons de sécurité et d'autorisation (CE), la conversion et / ou les modifications non autorisées du produit sont inadmissibles.

 $(\!(\!{\sf\textsf{vib}})\!)$ 

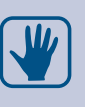

 $\in$ 

Le produit ne doit pas être exposé à des conditions anormales, telles que des températures extrêmes, la lumière directe du soleil ou des vibrations. L'exposition à long terme à des vapeurs chimiques en concentration élevée peut affecter les performances du produit. Assurez-vous que l'environnement de travail est aussi sec que possible; éviter la condensation.

Toutes les installations doivent être conformes aux réglementations locales en matière de santé et de sécurité, aux normes électriques locales et aux codes approuvés. Ce produit ne peut être installé que par un ingénieur ou un technicien qui a une connaissance approfondie du produit et des précautions de sécurité.

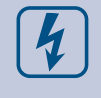

Évitez les contacts avec des pièces électriques sous tension. Débranchez toujours le bloc d'alimentation avant de brancher, d'entretenir ou de réparer le produit.

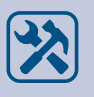

Vérifiez toujours que vous appliquez une alimentation appropriée au produit et utilisez la taille et les caractéristiques de fil appropriées. Assurez-vous que toutes les vis et tous les écrous sont bien serrés et que les fusibles (le cas échéant) sont bien ajustés.

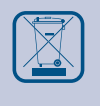

Le recyclage des équipements et des emballages doit être pris en considération et ceux-ci doivent être éliminés conformément à la législation / réglementation locale et nationale.

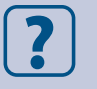

Si vous n'avez pas de réponse à vos questions, veuillez contacter votre support technique ou consulter un professionnel.

<span id="page-3-0"></span>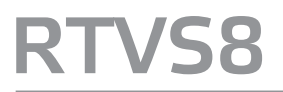

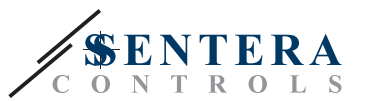

### **DESCRIPTION DU PRODUIT**

La série RTVS8 de variateurs de vitesse à autotransformateur est destinée à réguler la vitesse des moteurs monophasés contrôlables en tension (115-230 VAC / 50-60 Hz) en cinq étapes en faisant varier la tension de sortie. Ils sont équipés d'autotransformateurs et disposent d'une communication Modbus RTU et d'une surveillance CT pour la protection thermique du moteur. L'appareil peut être contrôlé à la fois en mode automatique ou en mode manuel. En mode manuel, l'appareil fonctionne comme un variateur en 5 étapes. En mode automatique, l'appareil peut être connectée à un appareil Sentera, ce qui permet de l'utiliser pour une ventilation basée sur la demande.

### **CODES DE L'ARTICLE**

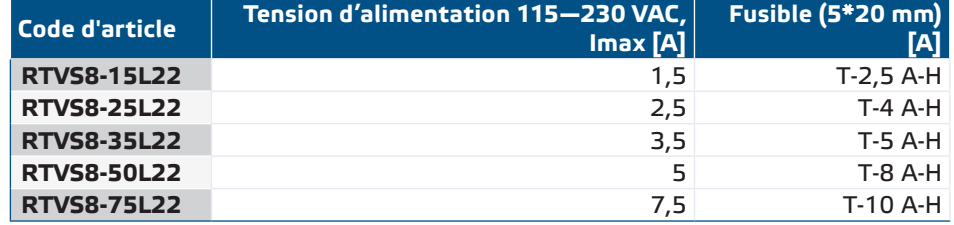

### **DOMAINE D'UTILISATION PRÉVU**

- Contrôle de la vitesse des moteurs à tension contrôlable (pompes et ventilateurs) dans les systèmes de ventilation
- Ventilation basée sur la demande dans les serres, les hangars et les écuries.
- Ventilation basée sur la température, l'humidité relative, le dioxyde de carbone, la qualité de l'air (COVT), le monoxyde de carbone ou le dioxyde d'azote. La sélection peut être effectuée via le registre de maintien Modbus 18
- Pour une utilisation en intérieur, monté en surface

### **DONNÉES TECHNIQUES**

- Tension d'alimentation 115—230 VCA / 50—60 Hz
- Communication Modbus RTU (RS485)
- Fonction de surveillance CT pour la protection thermique du moteur
- Contrôlé par signal analogique via DADCM
- Modes de fonctionnement:
	- ► Automatique (de bas en haut ou de haut en bas): Vitesse du ventilateur basée sur l'entrée de capteur Sentera externe, du module DADCM 0-10 Volt ou du potentiomètre numérique (série SPV) connecté à la prise maître RJ45
	- ► Manuelle: Vitesse du ventilateur basée sur l'entrée de l'utilisateur via Modbus Holding Register 12
- Intervalle de mise à jour de sortie sélectionnable de 5 secondes à 10 minutes
- Autotransformateur avec prises de tension (0 / 80 / 110 / 140 / 170 / 190 / 230 VAC pour une alimentation 230 VAC et 0 / 40 / 55 / 70 / 85 / 95 / 115 VAC pour une alimentation 115 VAC)
- Indication de l'état à LED
- Communication Modbus RTU (RS485 via connecteur RJ45)
- Sortie non régulée (sortie relais) 115 VAC ou 230 VAC (Imax 16 A, charge résistive)
- Chargeur de démarrage pour télécharger un nouveau logiciel via Modbus RTU
- Boîtier: Plastique R-ABS, UL94-V0, gris RAL 7035
- Norme de protection IP54 (selon EN 60529)
- Conditions ambiantes de fonctionnement:
	- ► Température: -10—35 °C
	- ► Humidité relative: 5—85 % HR (sans condensation)

<span id="page-4-0"></span>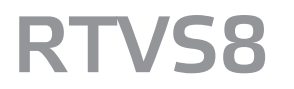

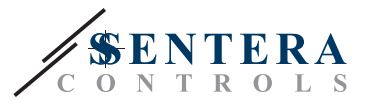

 $C \in$ 

### **NORMES**

- Directive basse tension 2014/35/CE
	- ► EN 60529:1991 Les degrés de protection fournie par les enceintes (Code IP) amendement AC: 1993 à EN 60529

--------------

- ► EN 60730-1:2011 Dispositifs de commande électrique automatiques à usage domestique et analogue - Partie 1: Exigences générales
- Directive CEM 2014/30/CE :
	- ► EN 60730-1:2011 Dispositifs de commande électrique automatiques à usage domestique et analogue - Partie 1: Exigences générales
	- ► EN 61000-6-3:2007 Compatibilité électromagnétique (CEM) Partie 6-1: Normes génériques - Immunité pour les environnements résidentiels, commerciaux et industriels légers
	- ► EN 61000-6-3:2007 Compatibilité électromagnétique (CEM) Partie 6-3: Normes génériques - Norme d'émission pour les environnements résidentiels, commerciaux et industriels légers Amendements A1:2011 et AC:2012 à EN 61000-6-3
- Directive WEEE 2012/19/EC
- Directive RoHs 2011/65/CE

### **CÂBLAGE ET CONNEXIONS**

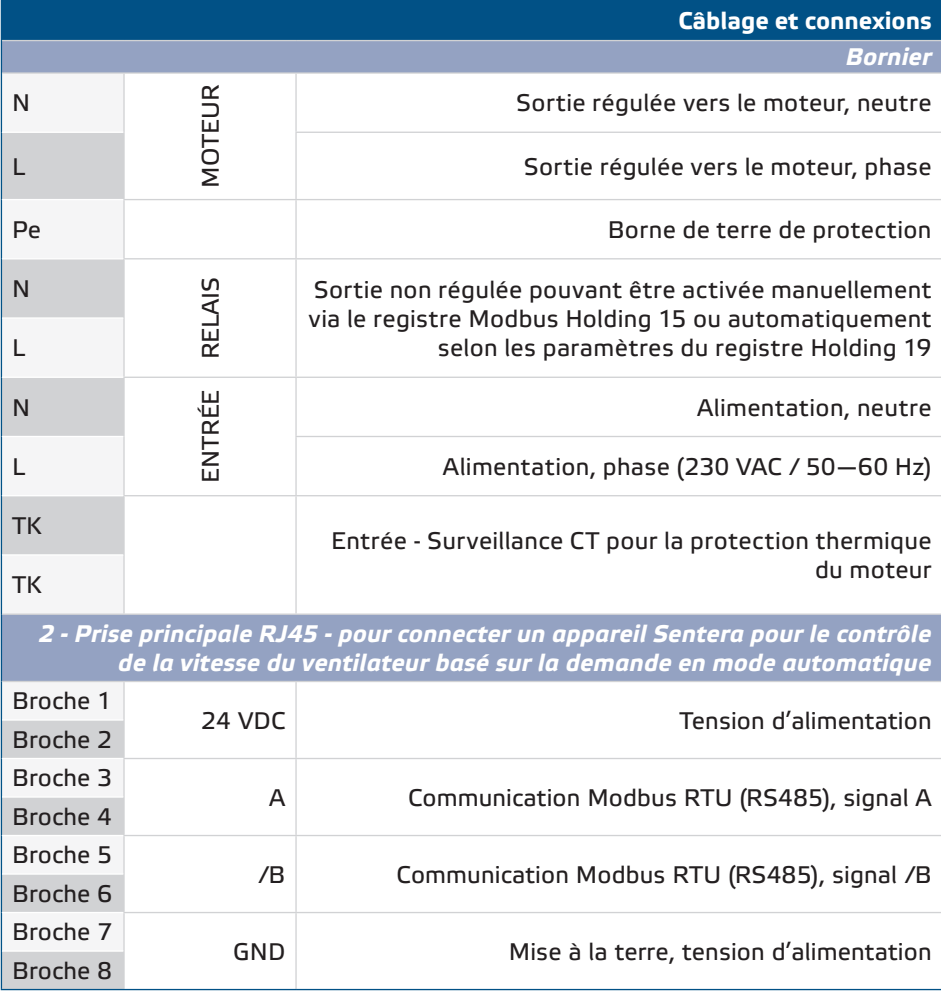

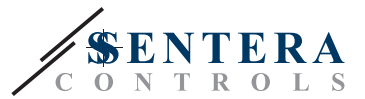

<span id="page-5-0"></span>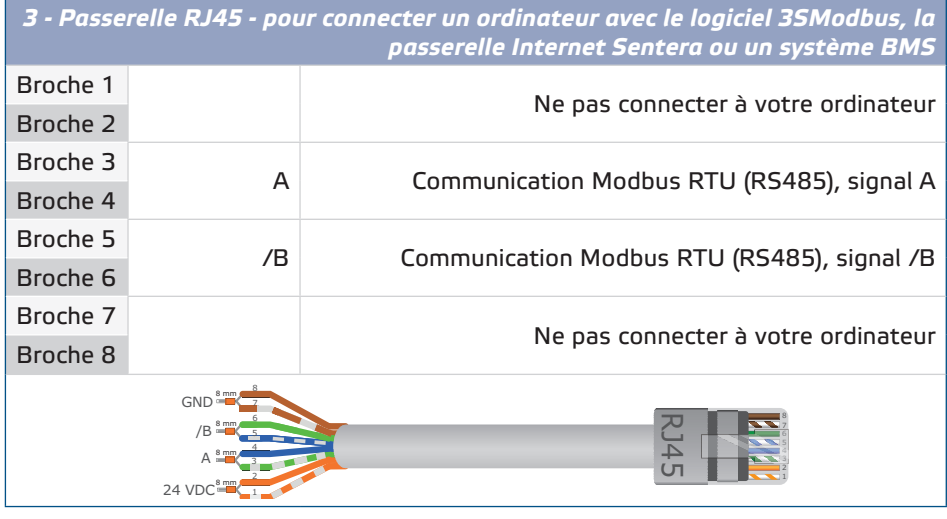

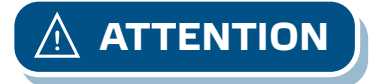

**ATTENTION** *Assurez-vous d'utiliser des câbles d'un diamètre approprié.*

### **INSTRUCTIONS DE MONTAGE PAR ÉTAPES**

Avant de commencer à monter l'appareil, lisez attentivement *« Sécurité et précautions »* et procédez comme suit : Choisissez une surface lisse et solide pour l'installation (un mur, un panneau, etc.).

**Procédez comme suit :**

- **1.** Dévissez le couvercle avant et ouvrez le boîtier. Attention au câble plat qui relie les LED à la carte de circuit imprimé.
- **2.** Fixez l'appareil sur le mur ou le panneau à l'aide des vis et des chevilles fournies. Gardez à l'esprit la position de montage correcte et les dimensions de montage de l'appareil. (Voir **Fig. 1** *Dimensions de montage* et **Fig. 2** *Position de montage*).
- **3.** Faites attention aux instructions suivantes afin de minimiser la température de fonctionnement:
	- **3.1** Respectez les distances à la fois entre le mur / plafond et l'appareil et entre deux appareils comme indiqué à **la Fig. 2.** Afin d'assurer une ventilation suffisante du variateur, le dégagement de chaque côté doit être maintenu.
	- **3.2** Lors de l'installation de l'appareil, veuillez garder à l'esprit que plus vous l'installez haut, plus l'appareil sera chaud. Par exemple, dans un local technique, la hauteur d'installation correcte peut être d'une grande importance. N'installez pas le variateur au-dessus de l'équipement de chauffage ou des sources de chaleur.
	- **3.3** Si la température ambiante maximale ne peut pas être respectée, veuillez fournir une ventilation / refroidissement forcé supplémentaire.

*Le non-respect des règles énumérées ci-dessus peut réduire la durée de vie et décharger le fabricant de toute responsabilité.*

RTVS8 | VARIATEUR DE VITESSE À AUTOTRANSFORMATEUR<br>115-230 VAC AVEC COMMUNICATION MODBUS RTU

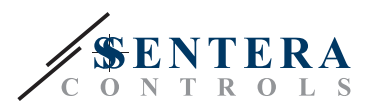

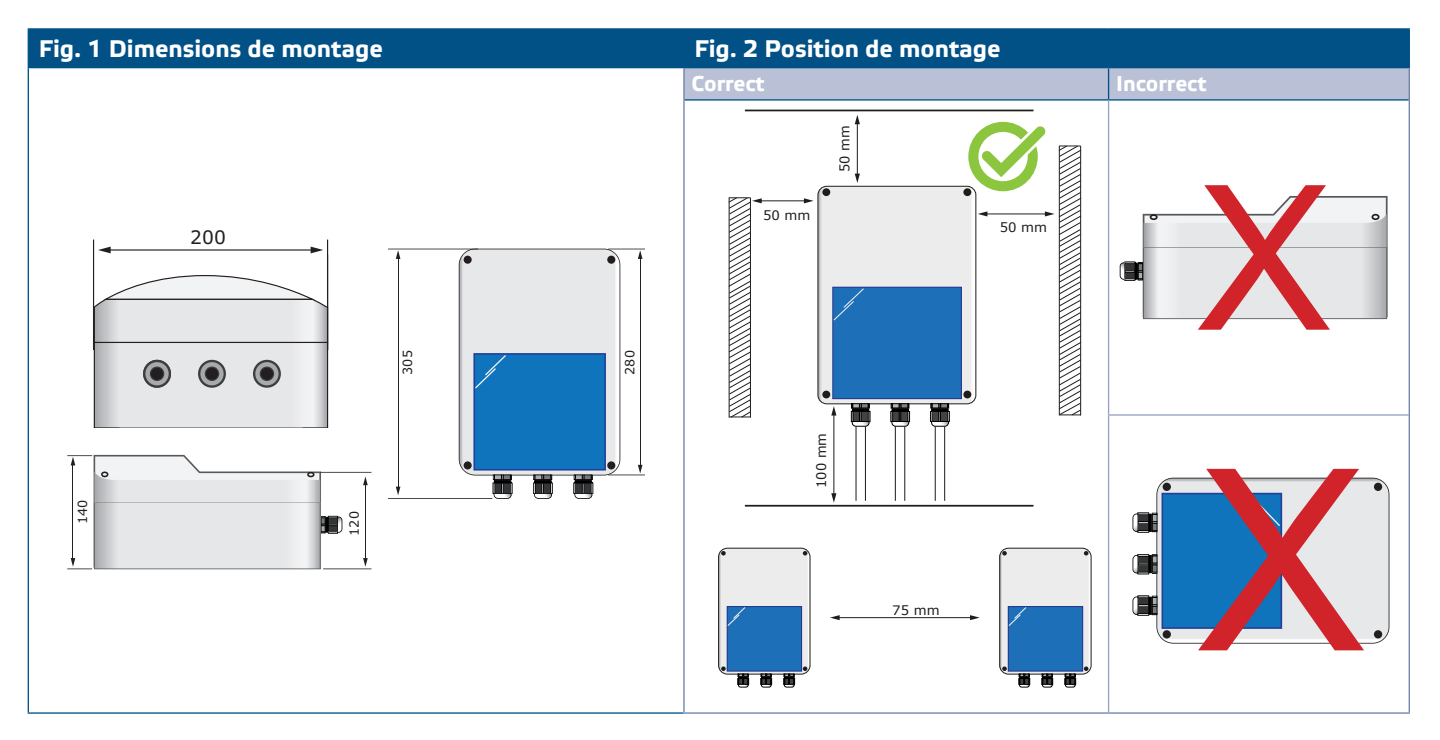

- **4.** Insérez les câbles à travers les presse-étoupes et effectuez le câblage selon le schéma de câblage (voir **Fig. 3**) tout en respectant les informations de la section "**Câblage et connexions"** ci-dessus.
	- **4.1** Connectez la ligne d'alimentation (bornes L, N marquées comme INPUT et Pe);
	- **4.2** Connectez les bornes du moteur (L et N marqués comme MOTOR et Pe);
	- **4.3** Le cas échéant, connectez la sortie non régulée (L et N marqués comme RELAY). Les contacts de sortie du relais sont de type Normalement Ouvert (NO) - résistif 16 A avec une alimentation 115-230 VAC. La fonctionnalité de la sortie non régulée peut être sélectionnée via Modbus via le registre de maintien 19. Par défaut, la sortie non régulée indique les alarmes. Il est utilisé pour connecter un dispositif d'indication d'alarme - par exemple une lampe, un buzzer, etc.
	- **4.4** Connectez les contacts TK pour la surveillance de la protection thermique du moteur aux bornes TK du moteur.

*Un isolateur de sécurité / interrupteur de déconnexion doit être installé du côté de* **ATTENTION** *l'électricité du secteur de tous les entraînements de moteur.*

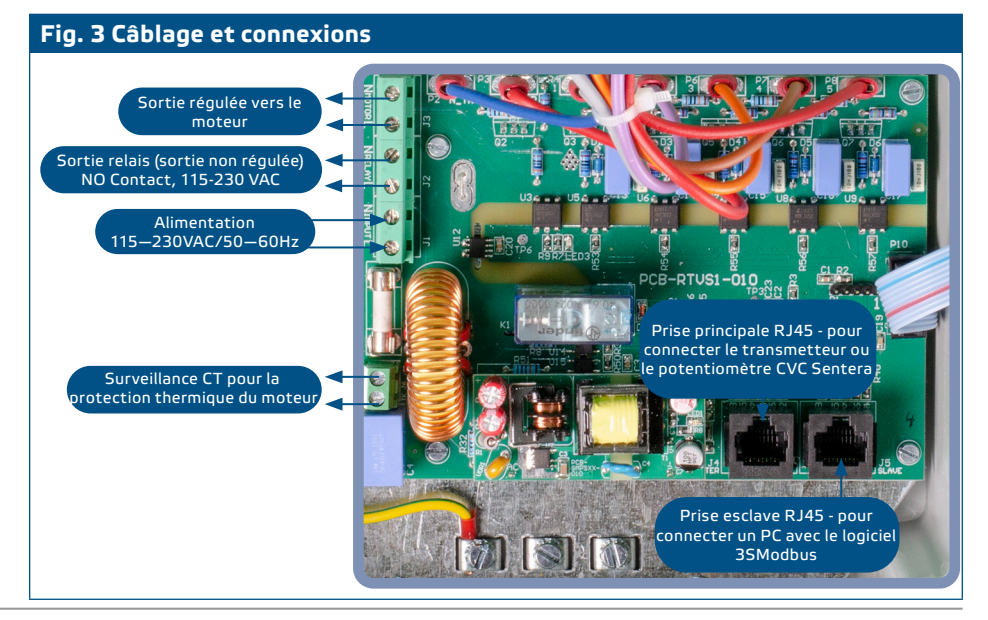

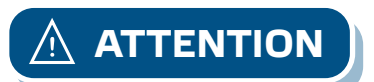

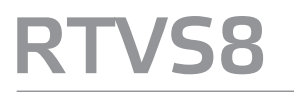

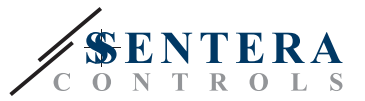

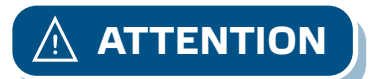

**NOTE:**

**ATTENTION** *Assurez-vous que les connexions sont correctes avant d'alimenter l'appareil.*

- **5.** Fermez le couvercle et fixez-le avec les vis.
- **6.** Serrez les presse-étoupes.
- **7.** Allumez l'alimentation secteur.
- **8.** Personnalisez les paramètres d'usine en fonction de ceux souhaités via le logiciel 3SModbus ou Sensistant. Pour le paramètre d'usine par défaut, consultez la carte du *registre Modbus.* La vitesse souhaitée du ventilateur peut être ajustée via le registre de maintien Modbus 14.

*Pour les données complètes du registre Modbus, consultez la carte du registre Modbus du produit. Il s'agit d'un document séparé lié au code de l'article sur le site Web contenant la liste des registres. Les produits avec des versions antérieures du logiciel peuvent ne pas être compatibles avec cette liste.*

#### **Paramètres facultatifs**

**1.** En mode automatique, un potentiomètre Sentera avec communication Modbus RTU peut être connecté au RTVS8. Grâce au module d'entrée analogique DADCM en option, la série RTVS8 peut être contrôlée via un signal externe de 0 à 10 volts. Pour obtenir un contrôle de la vitesse du ventilateur basé sur la demande, le RTVS8 peut être combiné avec un capteur CVC Sentera. La combinaison du RTVS8 avec un transmetteur CVC Sentera vous permet de contrôler la vitesse du ventilateur en fonction de la température, de l'humidité relative, du dioxyde de carbone, de la qualité de l'air (TVOC), du monoxyde de carbone ou du dioxyde d'azote. Le paramètre contrôlé peut être sélectionné dans le registre de maintien RTVS8 Modbus 18.

Sertissez le câble RJ45 pour le connecteur Modbus Master et branchez-le dans la prise. Il est utilisé pour connecter le RTVS8 à un transmetteur Sentera, un capteur intelligent, un capteur-régulateur ou un potentiomètre. Consultez notre [site Web](https://www.sentera.eu/en/solutions/control-a-fan/remote-fan-speed-control/12) pour connaître les combinaisons possibles.

**2.** Sertissez le câble RJ45 pour le connecteur Modbus Slave et branchez-le dans la prise. Il est utilisé pour connecter l'appareil à un PC ou à un autre appareil maître pour la surveillance ou le contrôle manuel via le registre de maintien Modbus 12. Pour ce faire, vous aurez besoin du convertisseur [Modbus vers USB CNVT-USB-](https://www.sentera.eu/en/productdetails/modbus-to-usb-converter/166226)[RS485-V2d](https://www.sentera.eu/en/productdetails/modbus-to-usb-converter/166226)e Sentera. Pour modifier ou surveiller les paramètres d'un appareil Sentera via Modbus RTU, nous vous conseillons d'utiliser le logiciel 3SModbus. Le logiciel 3SModbus est gratuit et peut être téléchargé via notre site Web: https://www.sentera.eu/en/3SMCenter et installé sur votre ordinateur. Le convertisseur [Modbus vers USB CNVT-USB-RS485-V2](https://www.sentera.eu/en/productdetails/modbus-to-usb-converter/166226) vous permet de connecter un appareil Sentera au port USB de votre ordinateur et de surveiller ou d'ajuster les différents paramètres. Voir **les exemples d'application 1**, **2, 3 et 4**.

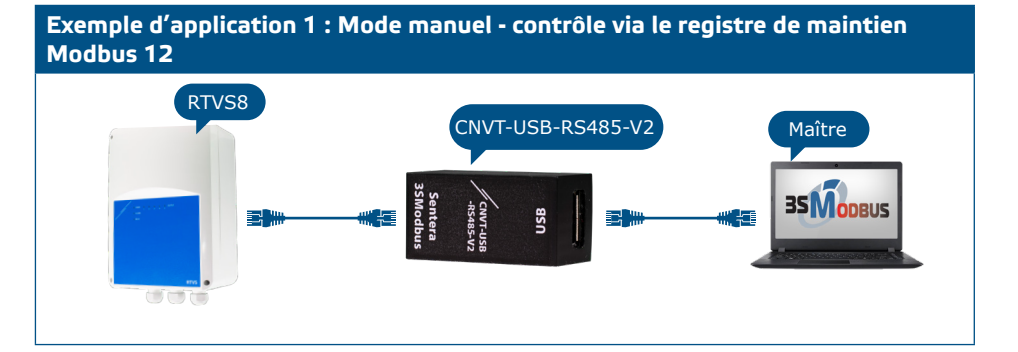

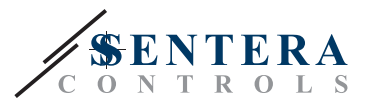

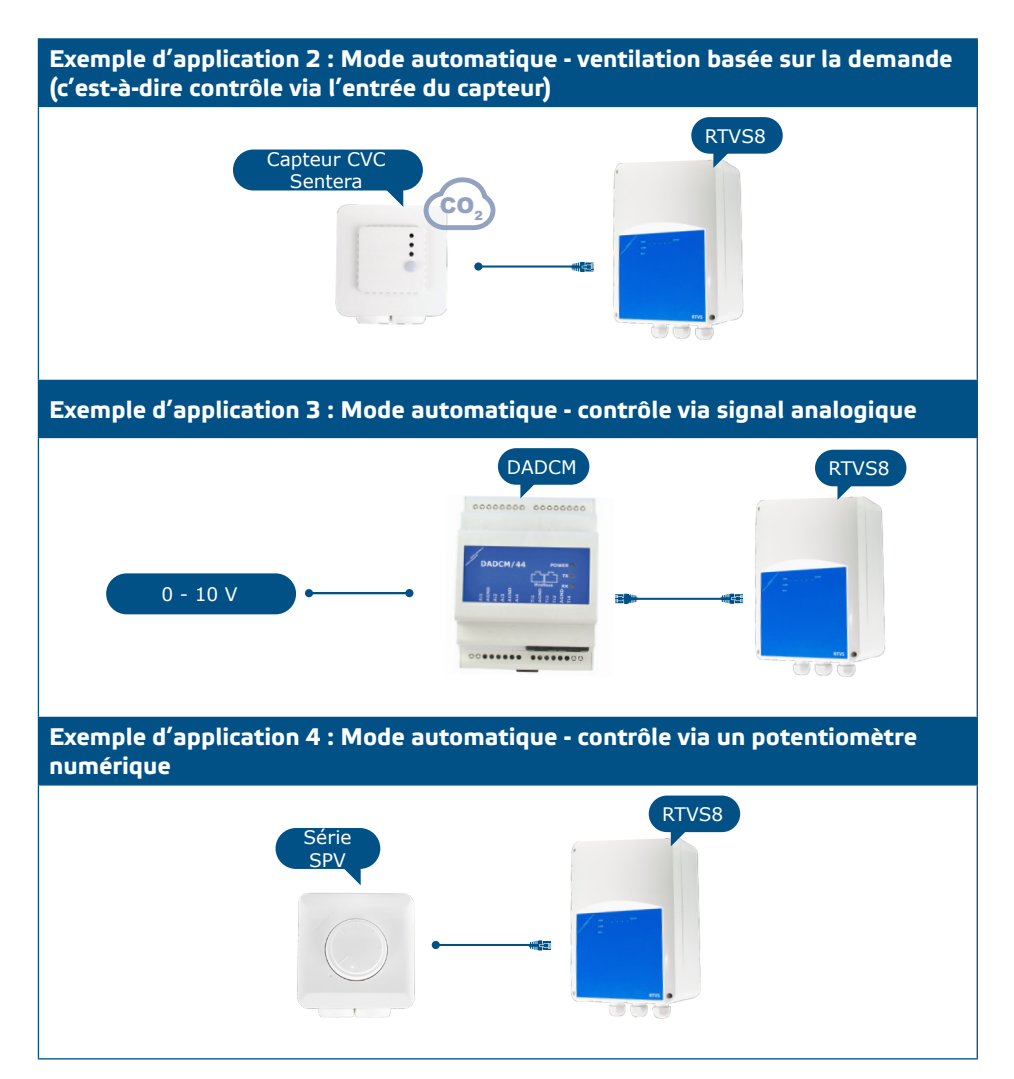

**3.** Pour assurer une communication correcte, le NBT doit être activé dans seulement deux appareils sur le réseau Modbus RTU. Si nécessaire, activez la résistance NBT via 3SModbus ou Sensistant (*registre de maintien 9*).

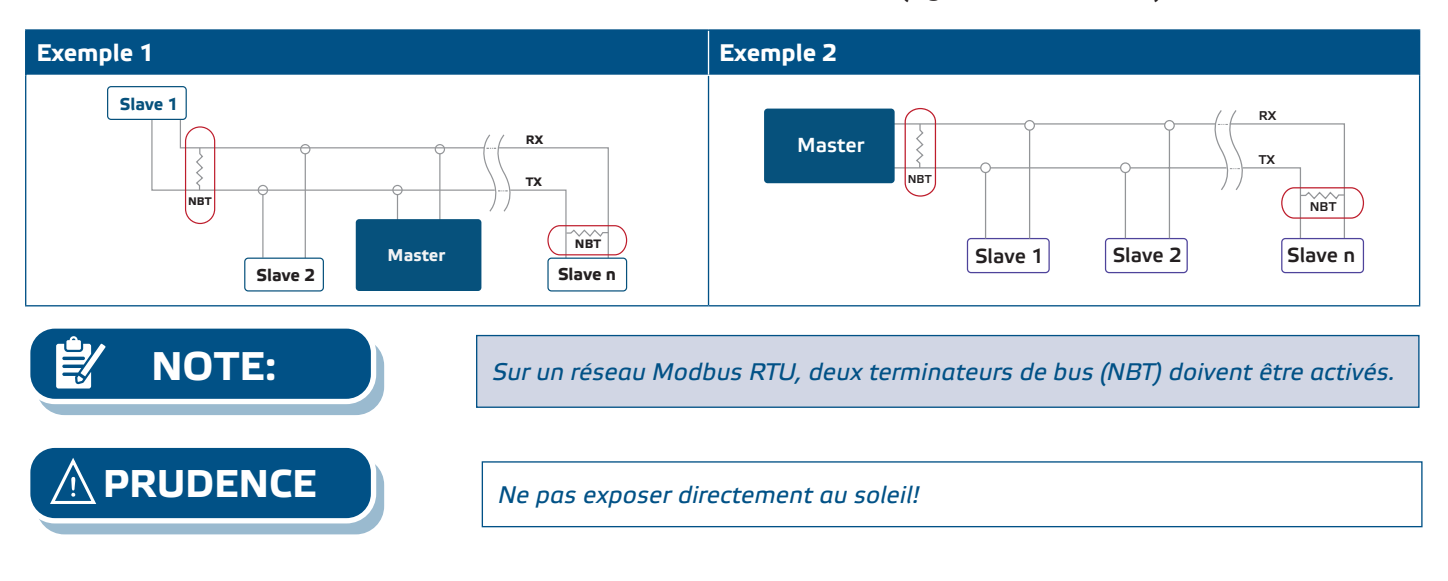

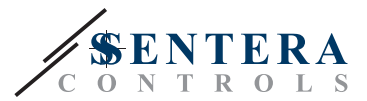

### **Prises de tension**

La configuration standard des tensions de sortie est celle indiquée dans **le tableau 1** ci-dessous.

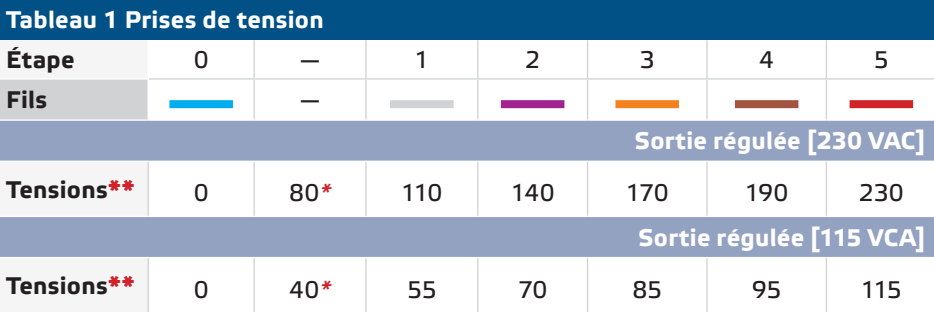

*\*Disponible mais non connecté.*

*\*\*Comme plus de 5 tensions de sortie sont disponibles, il est possible d'ajuster les 5 étapes en changeant le câblage interne*

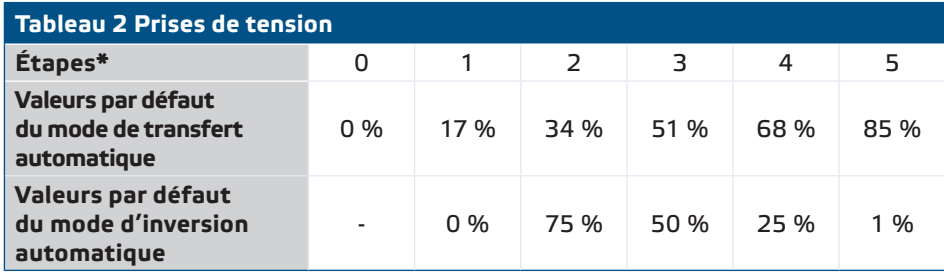

*\* Chaque niveau peut prendre une valeur de 0 à 100 %.* 

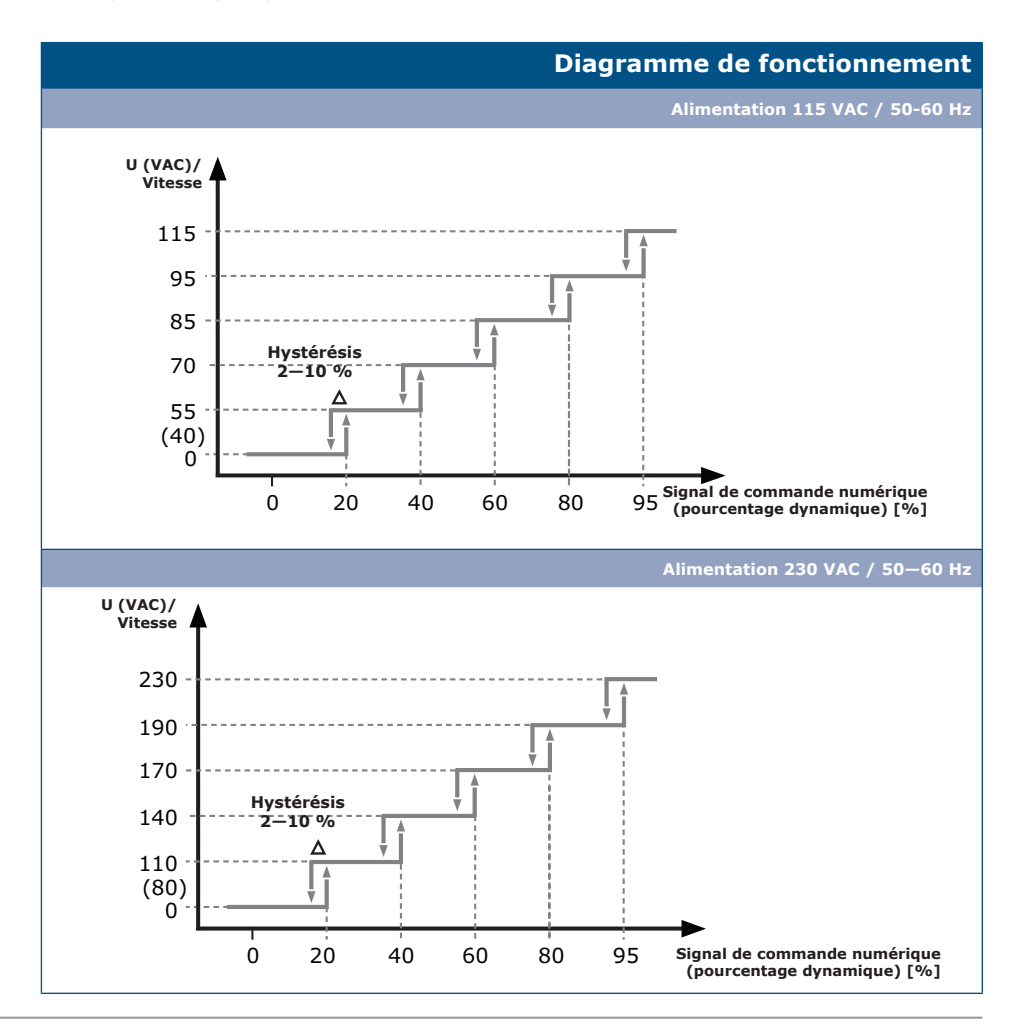

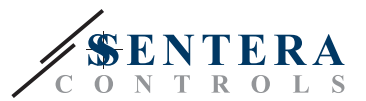

## <span id="page-10-0"></span>**MODE D'EMPLOI**

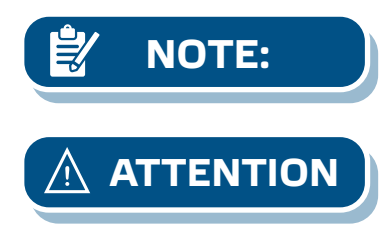

**NOTE:** *Au démarrage, le voyant COM vert clignote rapidement pendant 15 secondes pour indiquer que l'appareil s'initialise.*

- *Assurez-vous que les connexions sont correctes avant d'alimenter l'appareil.* ■ *Assurez-vous que la tension d'alimentation secteur est dans le courant nominal maximal admissible du produit.*
- **1.** Coupez l'alimentation secteur avant de connecter des câbles d'alimentation.
- **2.** Installez le capteur connecté dans une zone appropriée afin de mesurer les conditions ambiantes pertinentes.
- **3.** Sélectionnez le mode de fonctionnement via Modbus Holding Register 11. Le mode par défaut est le mode de transfert automatique.

#### **3.1 Mode manuel**

La valeur est prise par holding register 12, où vous pouvez définir l'étape de sortie souhaitée (voir les étapes et les tensions correspondantes dans **le tableau 1** ci-dessus).

### **3.2 Modes automatiques**

Lorsque le mode Auto a été sélectionné, le variateur modifie automatiquement les cinq vitesses en fonction des valeurs mesurées par le capteur connecté à la prise principale RJ45. Il existe deux modes automatiques :

### **3.2.1 Mode de transfert automatique. Voir le diagramme opérationnel ci-dessous :**

Chaque niveau peut prendre une valeur de 0 à 100 % avec les restrictions suivantes : 0 = OFF, c'est-à-dire que l'étape est ignorée. Par exemple: Étape 1 = 17 %, Étape 2 = 34 %, Étape 3 = 0 %, Étape 4 = 68 %, Étape 5 = 85 %, de 34 à 68 %, l'appareil sera à l'étape 2 et au-dessus de 68 % - à l'étape 4. Chaque seuil d'étape restreint par les étapes supérieures et inférieures avec un minimum de 11% de différence, de sorte que lorsque l'hystérésis est fixée à 10%, les seuils ne se chevauchent pas. Par exemple: Étape 1 = 17 %, Étape 2 = 34 %, Étape 3 = 51 %, Étape 2 peut prendre des valeurs de 28 % à 40 %. Le delta d'hystérésis est asymétrique, valide lorsque la valeur d'entrée passe de valeurs élevées à faibles. L'appareil soustraira la valeur de Δ du seuil d'étape et l'étape changera en dessous de la valeur résultante. Par exemple: Étape 3 = seuil de 51 %, delta d'hystérésis = 2 %, étape 3 sera activée au-dessus de 51% et désactivée en dessous de 49%. Un exemple de mode de commutation directe lorsque Min Step = 0 et Max Step = 5 est donné dans **la Fig. 4** ci-dessous. Les seuils sont de 17 % et le delta de l'hystérésis est fixé de 2 à 10 % via le registre de maintien 16 (voir **fig. 4**).

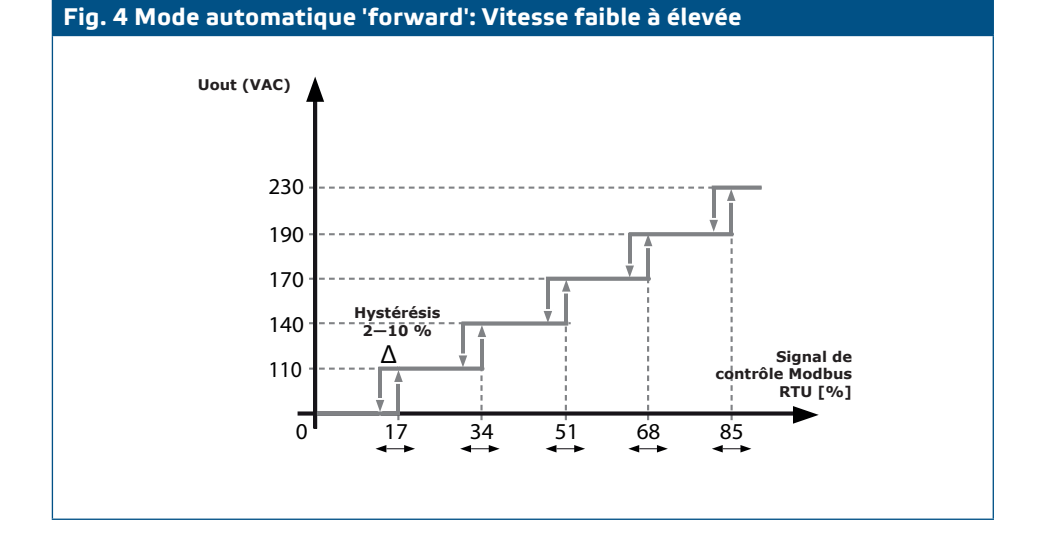

MIW-RTVS8-FR-000 - 01 / 03 / 2022 **www.sentera.eu 11 - 13** 

www.sentera.eu

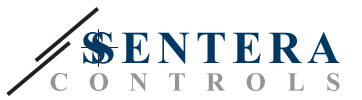

#### **3.2.2 Mode inversé automatique. Voir le digramme opérationnel ci-dessous :**

Plus la valeur d'entrée est élevée, plus la sortie est faible. Voir le diagramme opérationnel ci-dessous pour un exemple avec les étapes de 2 à 5**.** Exemple de mode d'inversion automatique, la configuration du 230 seuil des étapes est la suivante : L'étape 1-0 %, l'étape 2—75 %, l'étape 190 3—50 %, l'étape 4—25 %, l'étape 5—1 % (peut être aussi bas que 0,1 %) sont données à la **Fig. 5** ci-dessous. Lorsque la valeur d'entrée est 170 supérieure à 1 %, l'appareil passe à l'étape 5, au-dessus de 25 % étape 140 4, au-dessus de 50 % étape 3, au-dessus de 75 % étape 2 jusqu'à 100 4, au-dessus de 50 % etape 5, au-dessus de 75 % etape 2 jusqu'a 100<br>%. Lorsque la valeur d'entrée diminue, le delta d'hystérésis est soustrait du niveau de seuil et l'appareil modifie l'étape (voir **Fig. 5**).

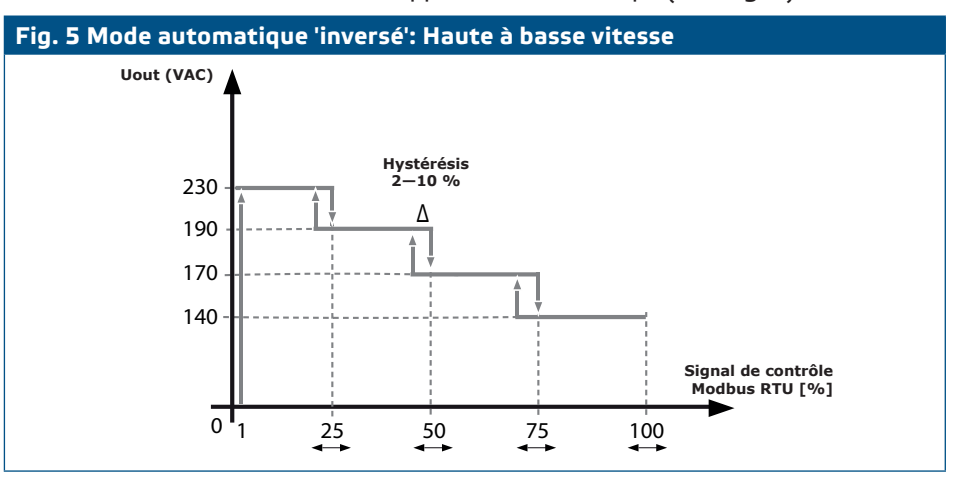

### **Explication des registres Modbus spécifiques**

L'appareil a des paramètres prédéfinis en usine écrits dans la carte Modbus. Il peut fonctionner sans aucun autre paramètre. Cependant, il existe des registres spéciaux que vous devrez peut-être définir en fonction de votre combinaison de produits. Ceux-ci sont énumérés dans **le tableau 2** ci-dessous.

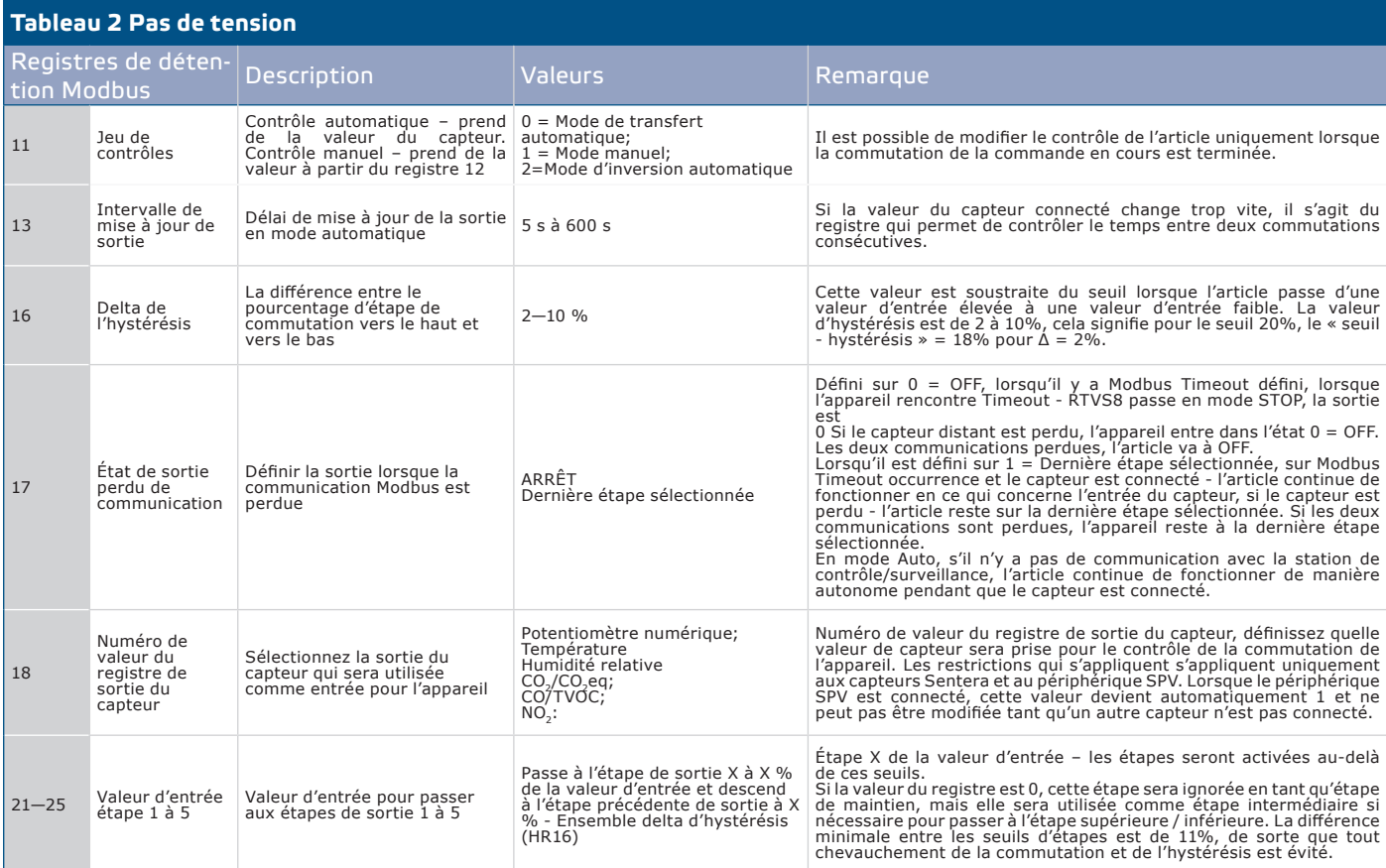

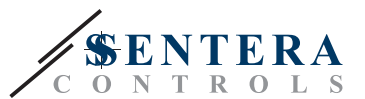

## <span id="page-12-0"></span>**VÉRIFICATION DE L'INSTALLATION**

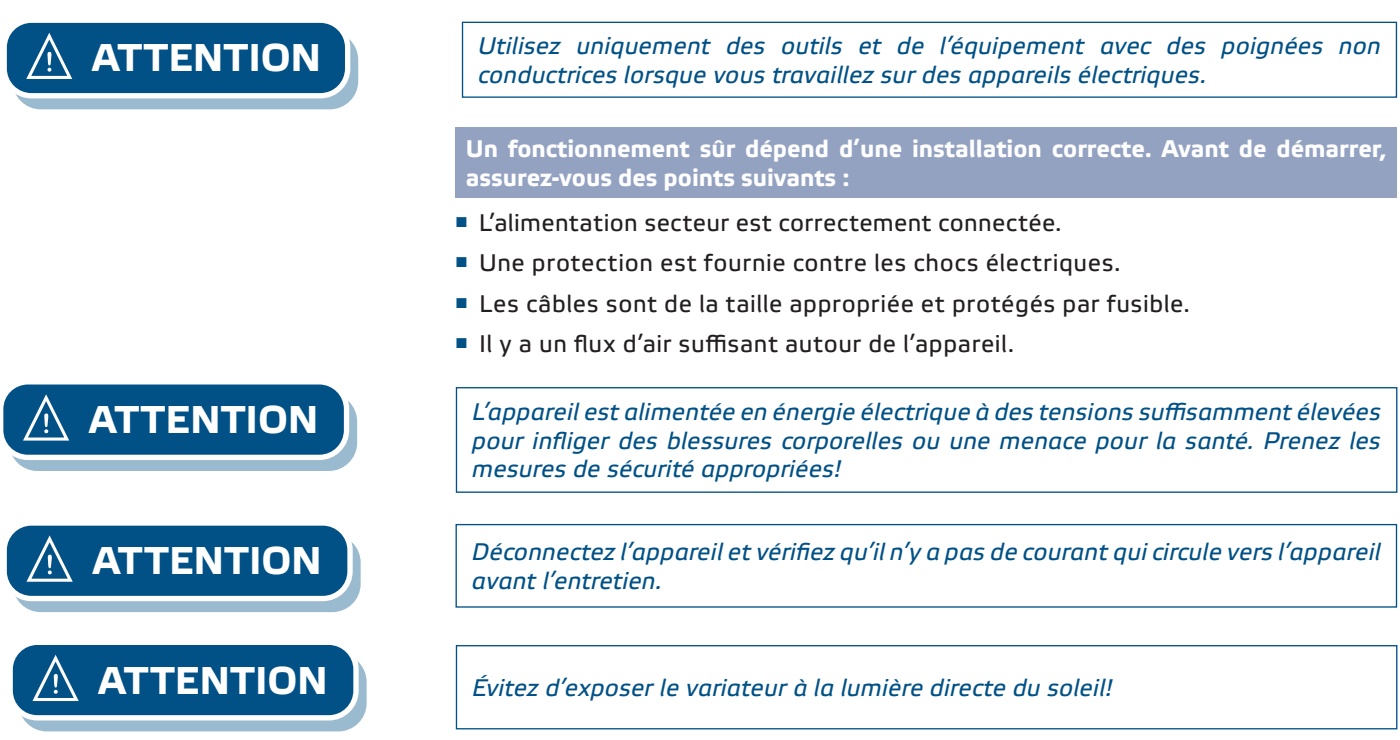

### **TRANSPORT ET ENTREPOSAGE**

Évitez les chocs et les conditions extrêmes; stock dans l'emballage d'origine.

## **GARANTIE ET RESTRICTIONS**

Deux ans à compter de la date de livraison contre les défauts de fabrication. Toute modification ou altération du produit après la date de publication dégage le fabricant de toute responsabilité. Le fabricant n'assume aucune responsabilité pour toute erreur d'impression ou erreur dans ces données.

### **ENTRETIEN**

Dans des conditions normales, ce produit est sans entretien. S'il est souillé, nettoyez avec un chiffon sec ou humide. En cas de forte pollution, nettoyez avec un produit non agressif. Dans ces circonstances, l'appareil doit être déconnectée de l'alimentation. Faites attention à ce qu'aucun fluide ne pénètre dans l'appareil. Ne le reconnectez à l'alimentation que lorsqu'il est complètement sec.

\_\_\_\_\_\_\_\_\_\_\_\_\_\_\_\_\_\_\_\_\_\_\_\_\_\_\_\_\_\_\_\_